# R□M シリーズ用 Modbus Driver (形式:MODOCX) 取扱説明書

(本取扱説明書は OCX アプリケーションのバージョン Ver.1.0.0 に対応しています。)

NM-9226-A 改1

# <目次>

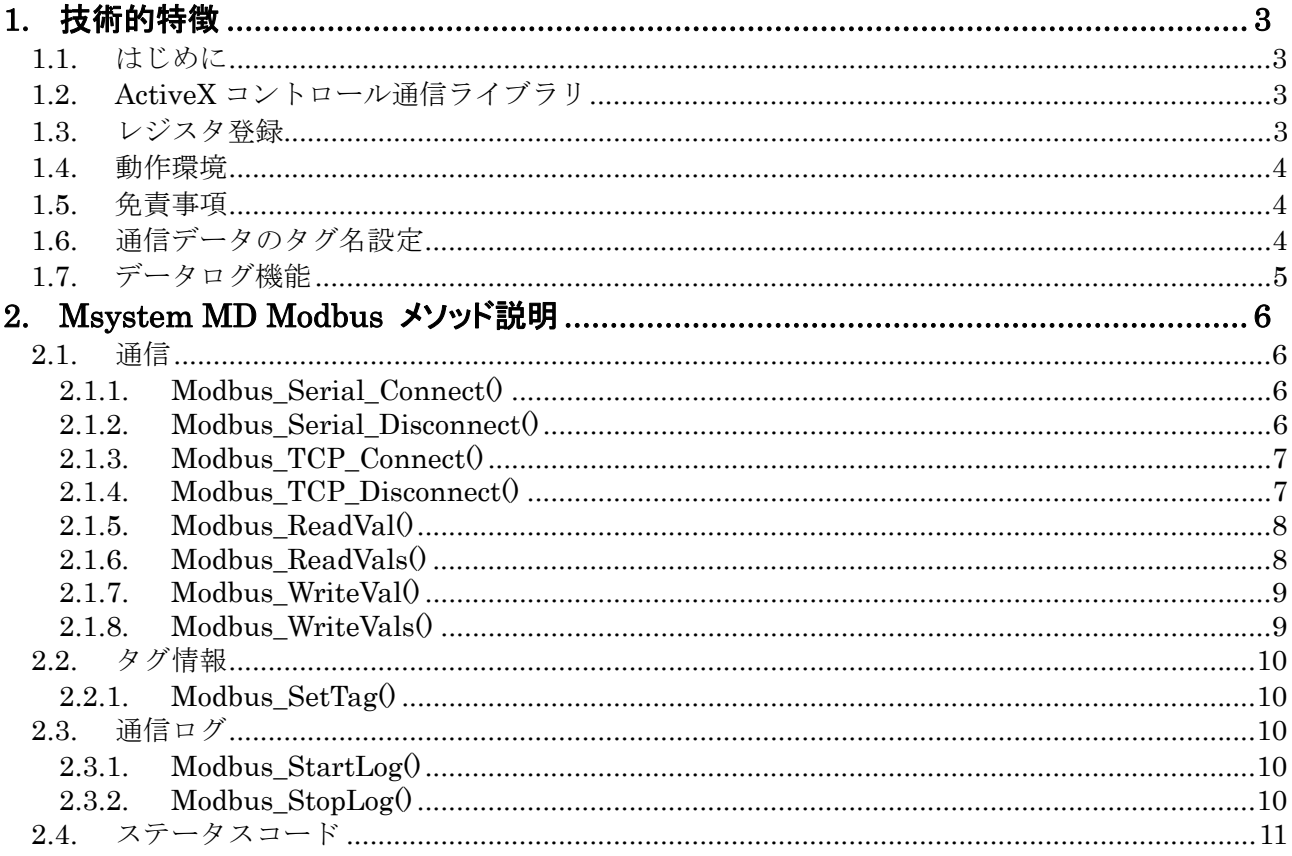

## 1. 技術的特徴

#### 1.1. はじめに

本書は、「R□M シリーズ用 Modbus ActiveX Control:MsysMDModbus.ocx」の取り扱い方法、操 作手順、注意事項などを説明したものです。Windows上のOLEコンテナアプリケーションであるVisual Basic, Excel などの操作や用語を理解している方を前提にしています。アプリケーション Visual Basic, Excel などの操作や用語については、それぞれのマニュアルを参照してください。

#### 1.2. ActiveX コントロール通信ライブラリ

一般に、ActiveX コントロールとは、Windowsにおいてアプリケーションソフト間のデータ連携を実 現する仕組みであるOLEに準拠して作成されたソフトウェア部品です。単独で実行することはできず、 アプリケーションソフトに組み込んで使用します。

R□M シリーズ用 ActiveX Control (MsysMDModbus.ocx) は、Visual Basic や Excel などの OLE コンテナアプリケーション上で、PC に接続された Modbus デバイスのデータに迅速にかつ容易にアク セスすることを可能にします。 接続は、複数の Modbus デバイスにアクセスでき、非同期動作が可能 です。

MsysMDModbus.ocx は、Modbus 通信のデータ構造や通信の仕組み、通信エラーの処理方法を知る必 要なく、Modbus 通信の Open/Close やデータの Read/Write を容易に行なえるようにします。

また、MsysMDModbus.ocx は、アドレス指定で1byte データにアクセスできる ModMaster.ocx を 含む形式で作成されています。それゆえ、MsysMDModbus.ocx を組み込んだアプリケーション上では、 ModMaster.ocx のコントロールも直接利用することができます。ModMaster.ocx のコントロールに関 しては、Modbus Master ActiveX Control 取扱説明書に記述してありますので、ご覧下さい。

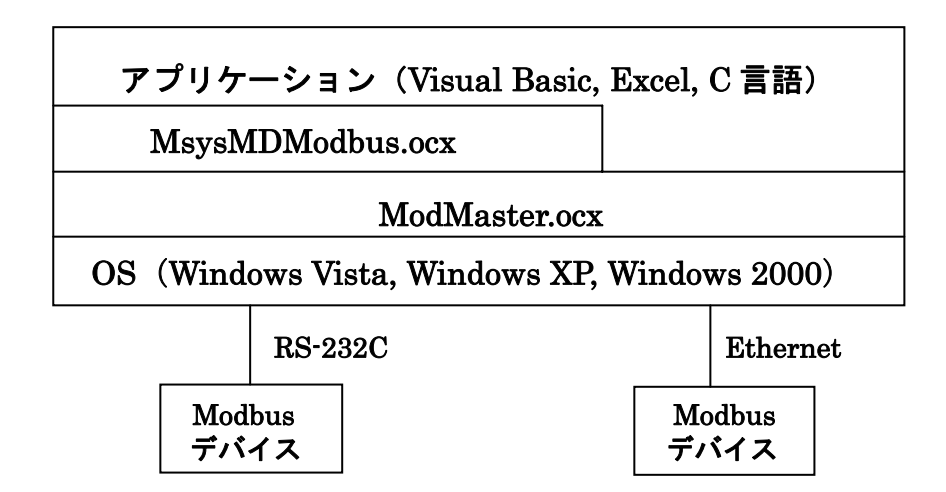

#### 1.3. レジスタ登録

MsysMDModbus.ocx のコントロールをアプリケーションで使う前に、Windows レジストリーに MsysMDModbus.ocx と MbMaster.ocx を登録する必要があります。以下の例のように、DOS コマンド で RegSvr32.exe の引数にフルパスのコントロール名を与えることで、登録することができます。

#### Regsvr32 C:¥xxxxx¥xxxxx¥MsysMDModbus.ocx Regsvr32 C:¥xxxxx¥xxxxx¥ModMaster.ocx

簡単な登録方法として、SampleProj フォルダ内にバッチファイル MsysReg.bat が用意してあります。 MsysMDModbus.ocx と ModMaster.ocx の両方のレジスタ登録を一緒に行うことができます。 レジスタ登録"succeeded"を示すメッセージがそれぞれ出力されますので、OK をクリックして下さい。

#### 1.4. 動作環境

MsysMDModbus.ocx をお使いいただくためには,以下のハードウェアとソフトウェアが必要です。

- ・ Windows2000,XP,Vista が正しくインストールされた DOS/V 互換パーソナルコンピュータ。
- ・ Visual Basic や Excel などの Windows 上で動作するソフトウェア

#### 1.5. 免責事項

サンプルソースファイルのコーディング、その他の内容に関するご質問等のお問い合わせには対応い たしませんので、ご了承ください。また、本ソフトウェアは無償で提供されますが、本製品の保守、保 証は行わないものとします。

## 1.6. 通信データのタグ名設定

Modbus デバイスとやりとりする全てのデータは、タグ名を付けて管理します。プログラム内では、 そのタグ名をもとに簡単にデータの通信が行えます。このタグは、下図の専用アプリケーション (TagEditer.exe)で作成することができます。また、作成したタグ名の情報は CSV ファイルとして管

理しますので、Excel を利用して作成&変更することもできます。 各部の説明は次ページをご参照ください。

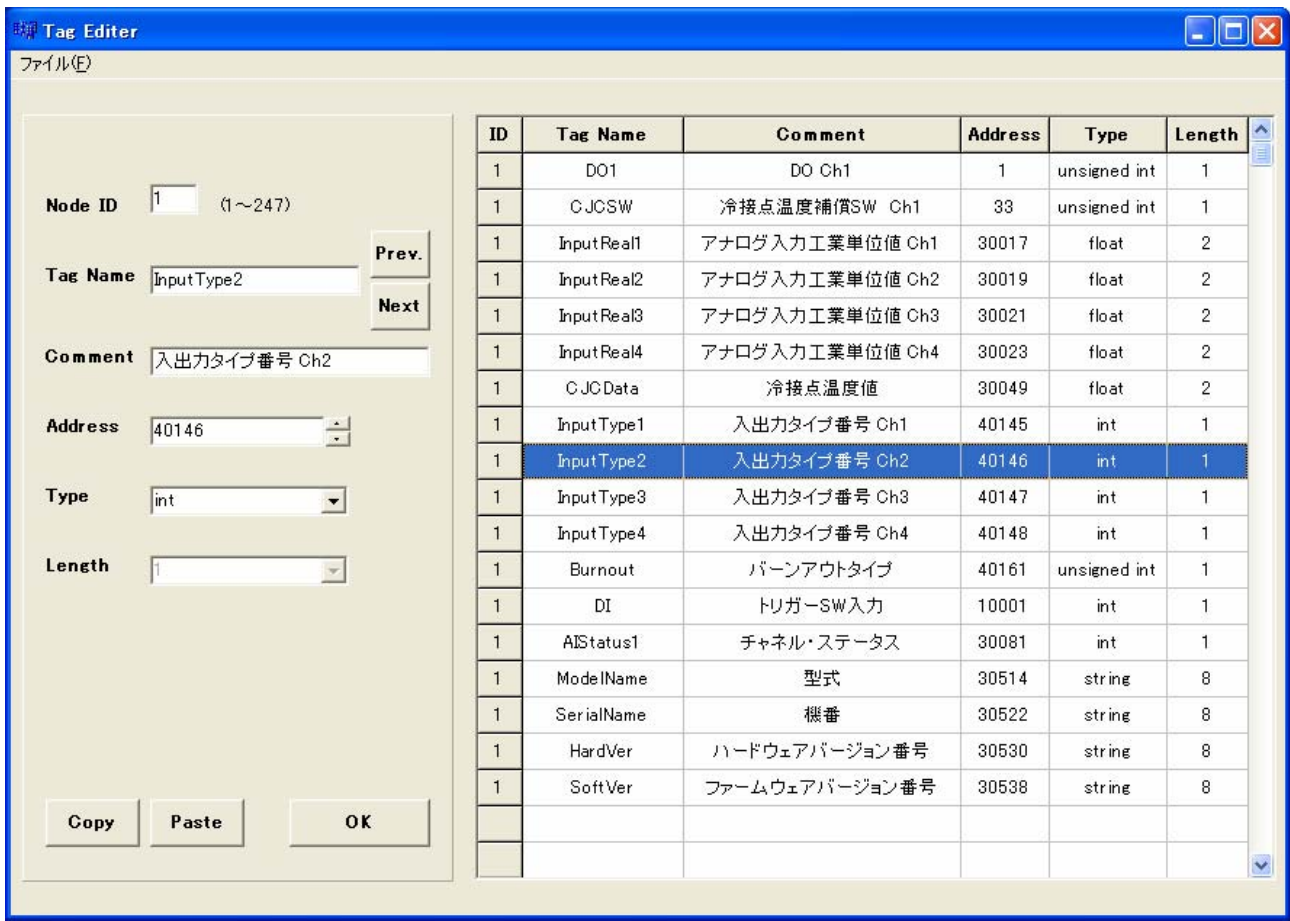

|                            |                      |                          | ID           | <b>Tag Name</b> | Comment         | <b>Address</b> | Type         | Length         |
|----------------------------|----------------------|--------------------------|--------------|-----------------|-----------------|----------------|--------------|----------------|
|                            |                      |                          | $\mathbf{1}$ | DO1             | DO Ch1          | $\mathbf{1}$   | unsigned int | 1              |
| Node ID                    | 1<br>$(1 - 247)$     |                          | $\mathbf{1}$ | <b>CJCSW</b>    | 冷接点温度補償SW Ch1   | 33             | unsigned int | $\mathbf{1}$   |
|                            |                      | Prev.                    | $\mathbf{1}$ | InputReal1      | アナログ入力工業単位値 Ch1 | 30017          | float        | 2              |
|                            | Tag Name Input Type2 |                          | $\mathbf{1}$ | Input Real2     | アナログ入力工業単位値 Ch2 | 30019          | float        | $\overline{c}$ |
|                            |                      | Next                     | $\mathbf{1}$ | Input Real3     | アナログ入力工業単位値 Ch3 | 30021          | float        | 2              |
|                            | Comment 入出力タイプ番号 Ch2 |                          | $\mathbf{1}$ | Input Real4     | アナログ入力工業単位値 Ch4 | 30023          | float        | 2              |
|                            |                      |                          | $\mathbf{1}$ | CJCData         | 冷接点温度值          | 30049          | float        | 2              |
| <b>Address</b>             | 40146                | Ė                        | $\mathbf{1}$ | InputType1      | 入出力タイプ番号 Ch1    | 40145          | int          | 1              |
|                            |                      |                          | $\mathbf{1}$ | InputType2      | 入出力タイプ番号 Ch2    | 40146          | int          | $\mathbf{1}$   |
| <b>Type</b>                | int                  | $\blacktriangledown$     | $\mathbf{1}$ | InputType3      | 入出力タイプ番号 Ch3    | 40147          | int          | 1              |
|                            |                      |                          | $\mathbf{1}$ | InputType4      | 入出力タイプ番号 Ch4    | 40148          | int          | 1              |
| Length                     |                      | $\overline{\mathcal{F}}$ | $\mathbf{1}$ | Burnout         | バーンアウトタイプ       | 40161          | unsigned int | $\mathbf{1}$   |
|                            |                      |                          | $\mathbf{1}$ | DI              | トリガーSW入力        | 10001          | int          | 1              |
|                            |                      |                          | $\mathbf{1}$ | AIStatus1       | チャネル・ステータス      | 30081          | int          | $\mathbf{1}$   |
| 各データの情報を設定し<br>ます。直接入力または値 |                      |                          | $\mathbf{1}$ | Mode   Name     | 型式              | 30514          | string       | 8              |
|                            |                      |                          | $\mathbf{1}$ | SerialName      | 機番              | 30522          | string       | 8              |
| を選択します。                    |                      |                          | $\mathbf{1}$ | HardVer         | ハードウェアバージョン番号   | 30530          | string       | 8              |
|                            |                      |                          | $\mathbf{1}$ | SoftVer         | ファームウェアバージョン番号  | 30538          | string       | 8              |
| Copy                       | Paste                | OK                       |              |                 |                 |                |              |                |
|                            |                      |                          |              |                 |                 |                |              |                |

データ情報をコピー /ペーストします。 設定内容を登録 します。

「ファイル」メニューの説明

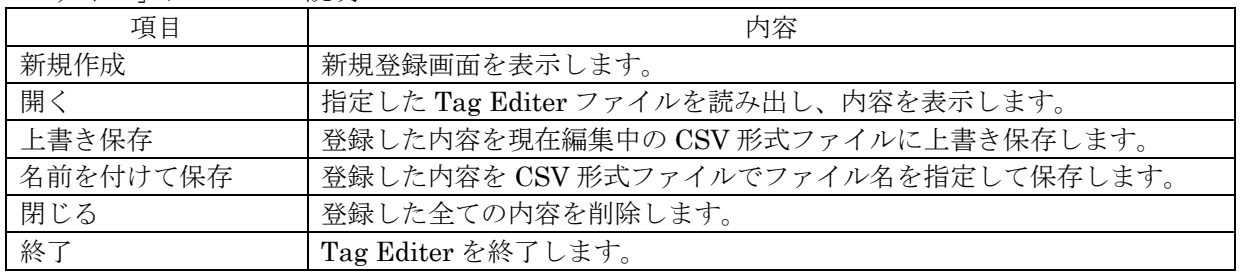

# 1.7. データログ機能

プログラム内にログ開始メソッドと終了メソッドを記述するだけで、その期間の通信データの記録をフ ァイルに管理します。通信時間に関するデータ(msec 単位)とエラーチェックによる要因も記録に残 します。

## 2. Msystem MD Modbus メソッド説明

## 2.1. 通信

Modbus デバイスと通信を行うメソッドです。

#### 2.1.1. Modbus\_Serial\_Connect()

Integer Modbus\_Serial\_Connect(Long MyHandle, Integer CommPort, Integer BaudRate, Inetger Parity, Integer Timeout)

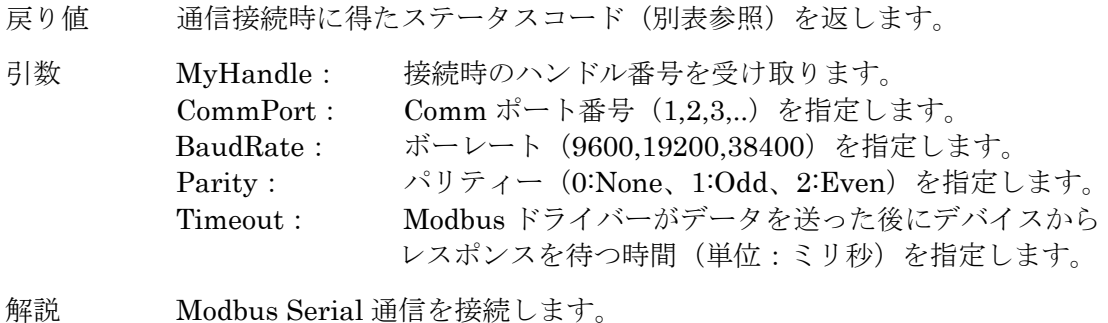

例 Dim MyHandle As Long MsysMDModbus1.Modbus\_Serial\_Connect(MyHandle, 1, 38400, 1, 2000)

#### 2.1.2. Modbus\_Serial\_Disconnect()

Integer Modbus\_Serial\_Disconnect(Long MyHandle)

戻り値 通信切断時に得たステータスコードを返します。

- 引数 MyHandle: 切断する通信のハンドル番号を指定します。
- 解説 Modbus Serial 通信を切断する

例 MsysMDModbus1.Modbus\_Serial\_Disconnect(MyHandle,)

## 2.1.3. Modbus\_TCP\_Connect()

Long Modbus\_TCP\_Connect(Long MyHandle, String IPAddress, Integer Timeout)

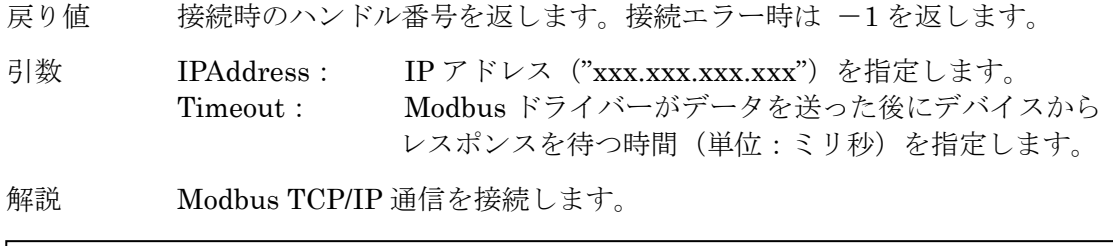

例 Dim MyHandle As Long MyHandle = MsysMDModbus1.Modbus\_TCP\_Connect("192.168.10.2", 2000)

## 2.1.4. Modbus\_TCP\_Disconnect()

Long Modbus\_TCP\_Disconnect(MyHandle As Long) As

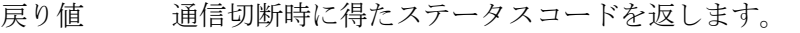

- 引数 MyHandle: 切断する通信のハンドル番号を指定します。
- 解説 Modbus TCP/IP 通信を切断する

例 MsysMDModbus1.Modbus\_TCP\_Disconnect(MyHandle)

#### 2.1.5. Modbus\_ReadVal0

Integer Modbus\_ReadVal (Long MyHandle, Integer Slave, String Tag, Variant GetDat)

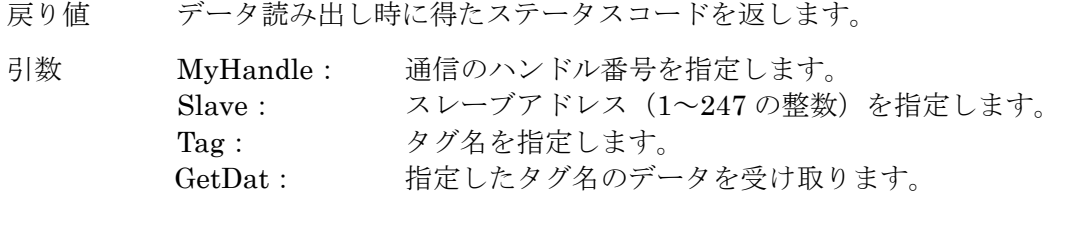

解説 指定したタグ名のデータを読み出します。

例 Dim GetDat As Variant MsysMDModbus1. Modbus\_ReadVal (MyHandle, 1, "InputType1", GetDat) Label1.Caption = CStr(GetDat)

#### 2.1.6. Modbus\_ReadVals()

Integer Modbus\_ReadVal (Long MyHandle, Integer Slave, String Tag, Integer Count, Variant GetDat())

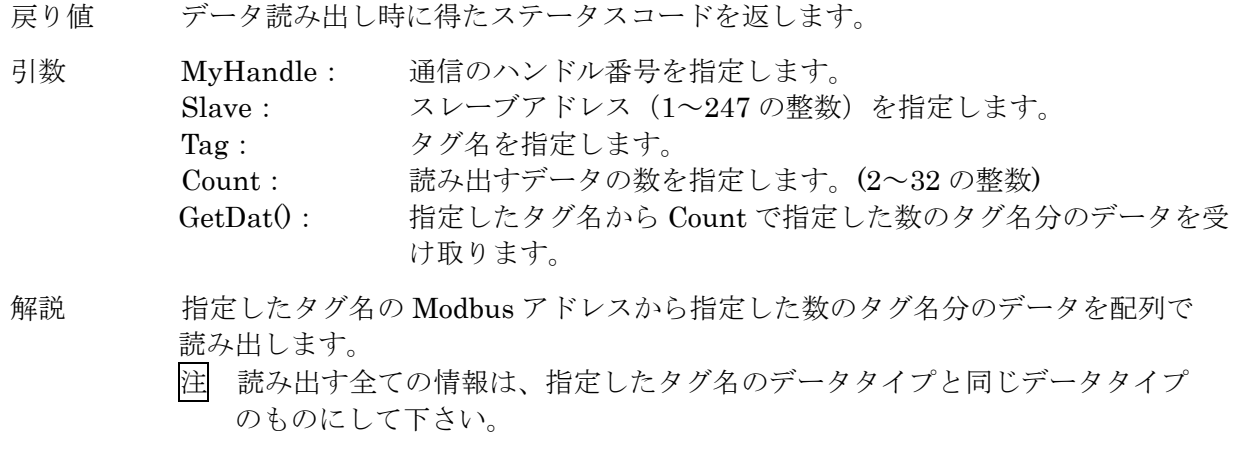

例 Dim GetDat(16) As Variant MsysMDModbus1. Modbus\_ReadVals (MyHandle, 1, "InputType1", 16, GetDat())

## 2.1.7. Modbus\_WriteVal0

Integer Modbus\_WriteVal (Long MyHandle, Integer Slave, String Tag, Variant SetDat)

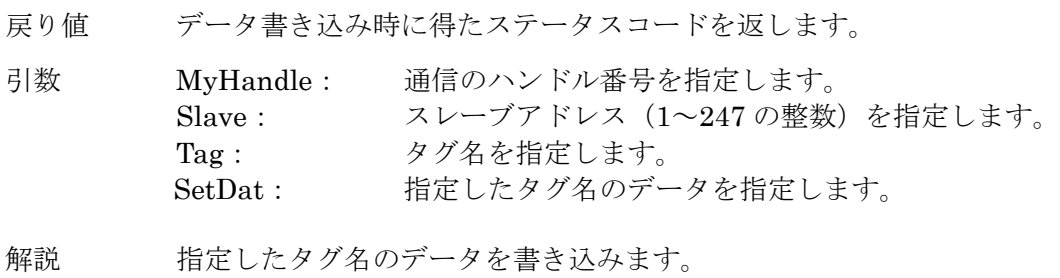

例 MsysMDModbus1. Modbus\_WriteVal (MyHandle, 1, "InputType1", 5)

#### 2.1.8. Modbus\_WriteVals()

Integer Modbus\_WriteVals (Long MyHandle, Integer Slave, String Tag, Integer Count, Variant SetDat)

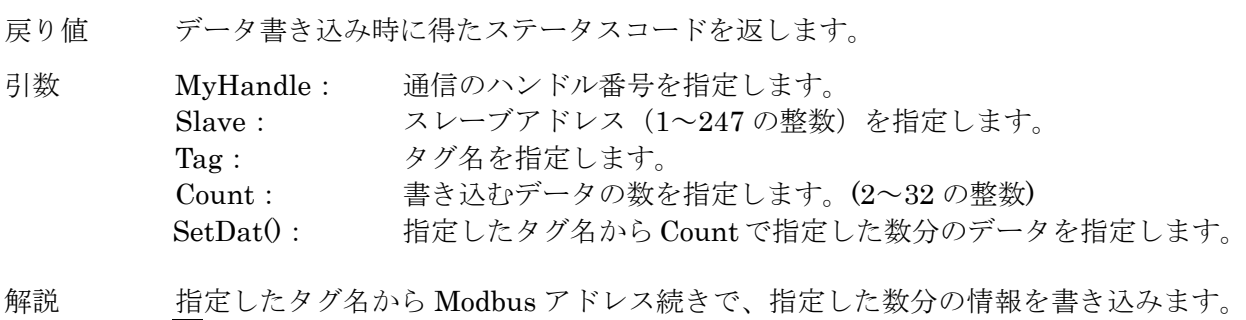

注 書き込む全ての情報は、指定したタグ名のデータタイプと同じデータタイプ のものにして下さい。

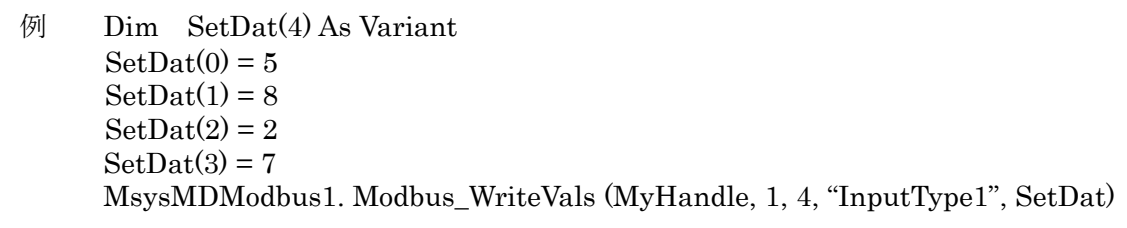

#### 2.2. タグ情報

タグ名の情報を設定するメソッドです。

#### 2.2.1. Modbus\_SetTag()

Integer Modbus\_SetTag(Long MyHandle, String FileName)

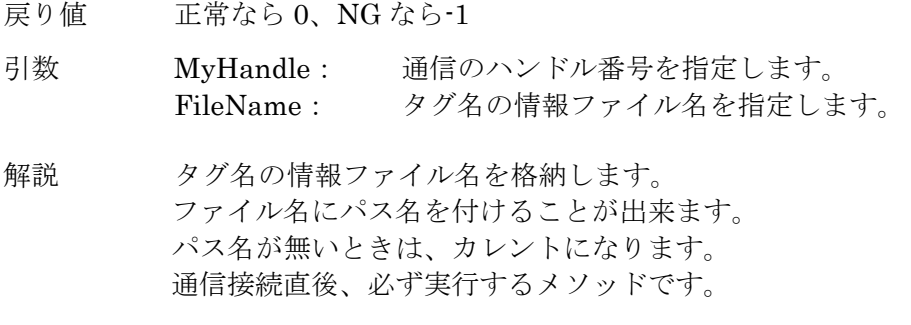

例 MsysMDModbus1. Modbus\_SetTag (MyHandle,"Tag\_R1M5.csv")

## 2.3. 通信ログ

通信ログを開始/終了を設定するメソッドです。

#### 2.3.1. Modbus\_StartLog()

Integer Modbus\_StartLog(Long MyHandle, String FileName)

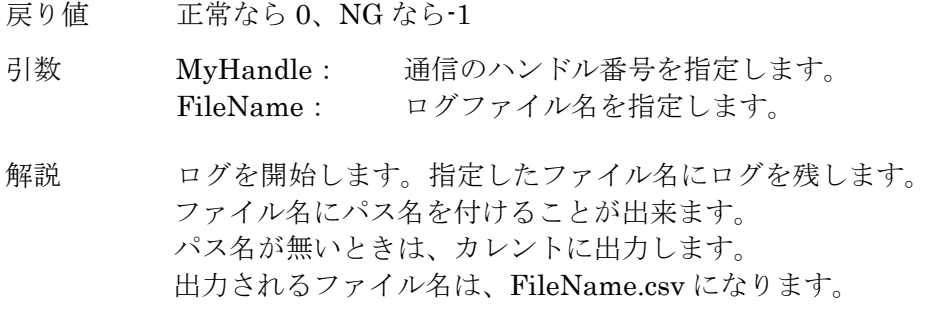

例 MsysMDModbus1. Modbus\_StartLog(MyHandle,"Log\_R1M5")

#### 2.3.2. Modbus\_StopLog()

Integer Modbus\_StopLog(Long MyHandle)

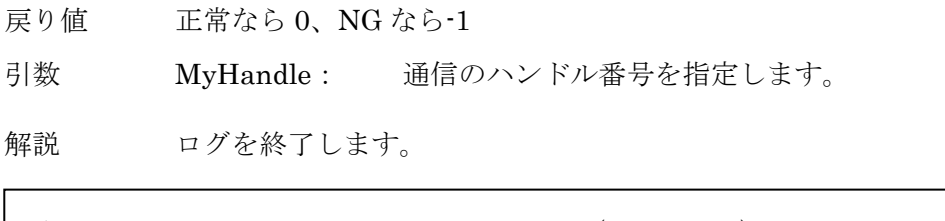

例 MsysMDModbus1. Modbus\_StopLog(MyHandle)

## 2.4. ステータスコード

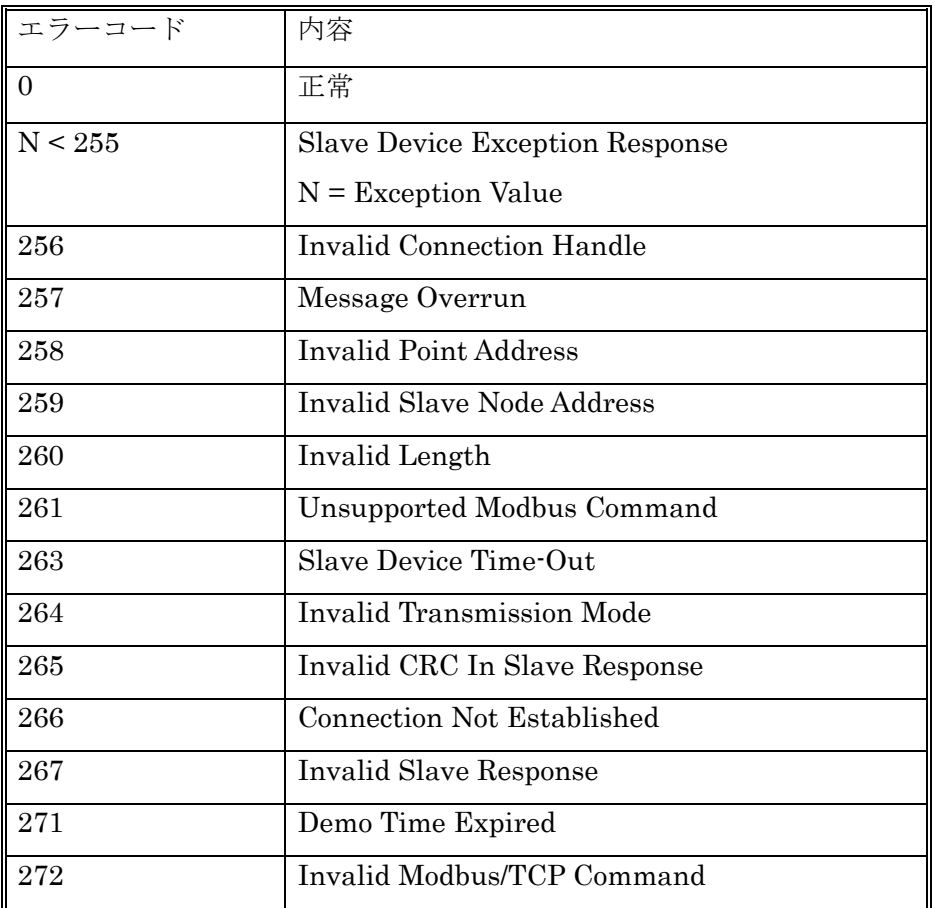